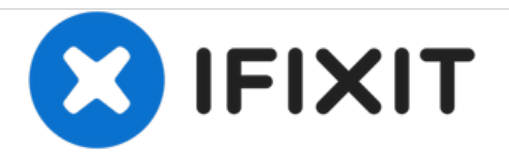

# **Nikon D5200 SD Card Replacement**

The SD card stores the pictures taken by the camera. This guide will detail how to remove and replace it.

Written By: Alexander Corn

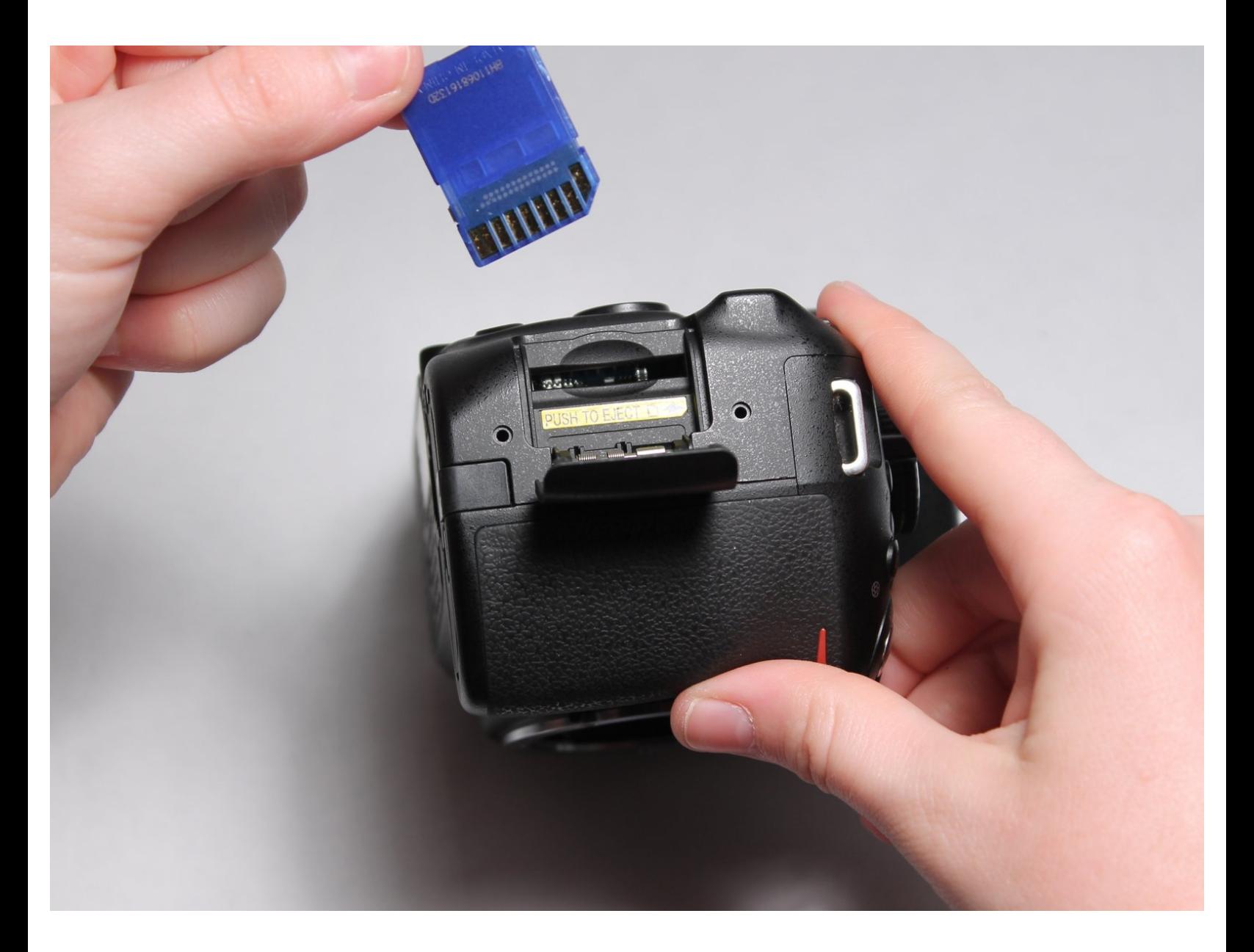

## **INTRODUCTION**

All pictures taken by the camera are stored on the SD card. After many pictures are taken, the SD card can become full. This can be resolved by replacing the SD card with a new one, or by transferring pictures to a computer and then deleting them from the SD card. In any event, the card must be removed and replaced.

### **Step 1 — SD Card**

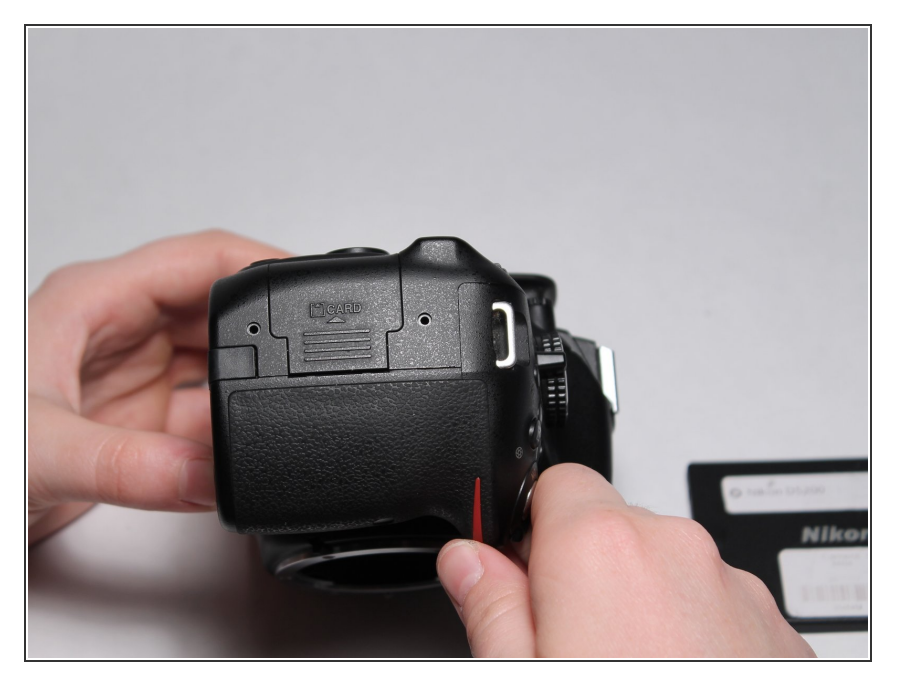

Turn the camera on its side as shown to reveal the SD card door.  $\bullet$ 

### **Step 2**

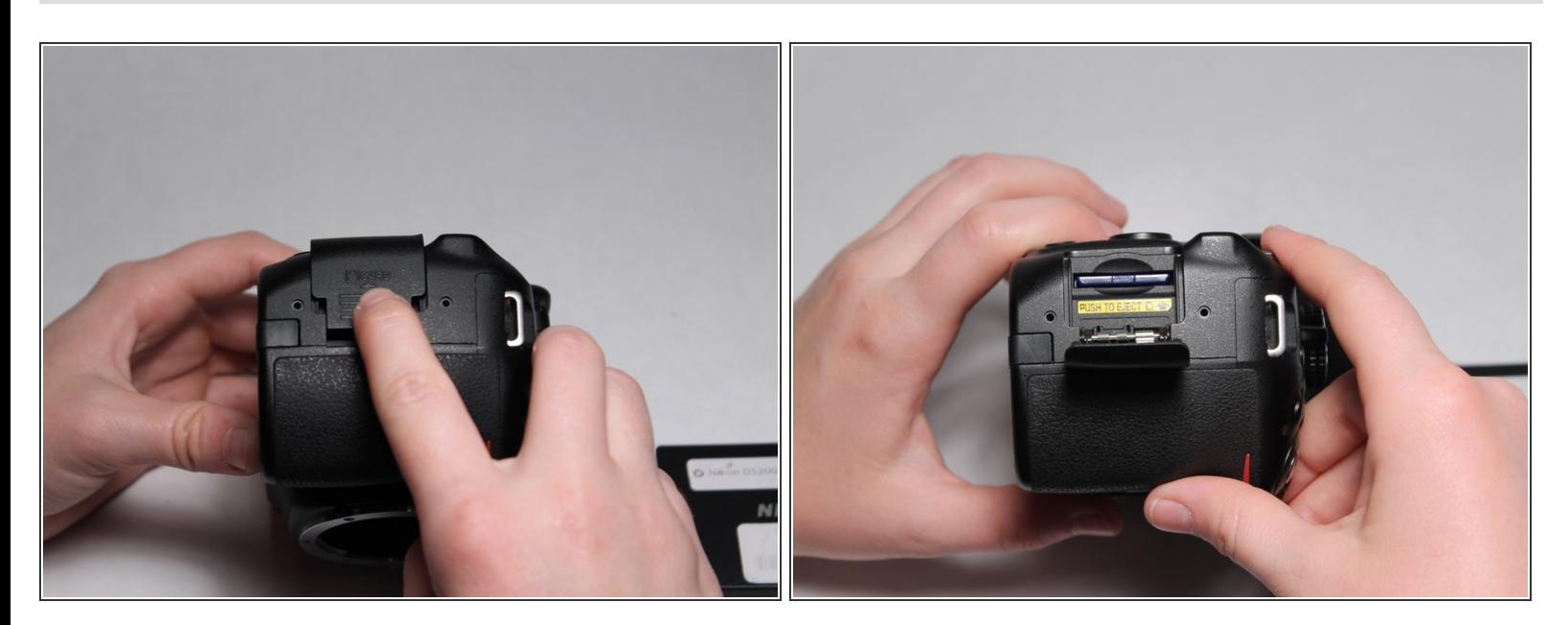

Press and push outward on the door to open it.

### **Step 3**

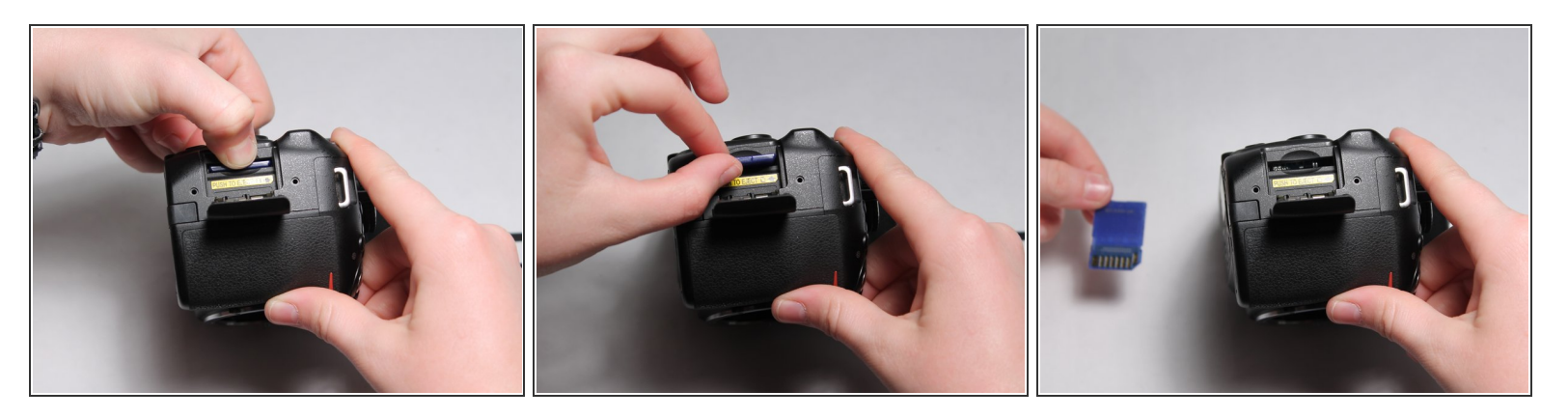

● Press downward on the SD card to release it. It will pop out of its slot and can now be removed by pulling outward.

To insert an SD card, follow these instructions in reverse order.